# **DR. BOB DAVIDOV**

# **Протокол ModBus-RTU / ASCII**

*Цель работы:* освоение протоколов передачи данных промышленной сети.

*Задача работы:* построение связи компьютера с модулем дискретного ввода-вывода поддерживающего протокол ModBus.

*Приборы и принадлежности:* Персональный компьютер, модуль дискретного ввода-МК110, интерфейс RS-485, МатЛАБ, программа для передачи данных через COM порт, например HyperTerminal (start > All Programs > Acsessories > Communications >) или COM Port ToolKit.

## **ОБЩИЕ СВЕДЕНИЯ**

Modbus – протокол последовательной передачи данных разработан компанией Modicon в 1979 году для программируемых логических контроллеров ПЛК. Устройство которое запрашивает информацию называется Modbus master. Устройство снабжающее информацией называется Modbus slaves. В сети modbus может находится один master и 247 slaves.

Версиями modbus протокола являются

- Modbus RTU
- Modbus ASCII
- Modbus TCP

Простейшее подключение modbus канала к последовательному порту показано на Рис. 1. Типовая скорость передачи 9600 бод (бит/сек). Максимальная скорость обмена по интерфейсу RS-485 составляет 115200 бит/сек.

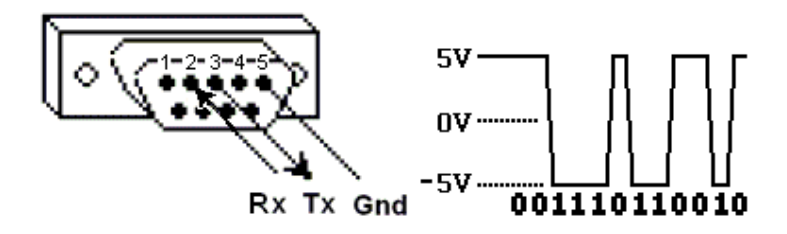

**Рис. 1.** Простейшее подключение modbus канала к последовательному порту.

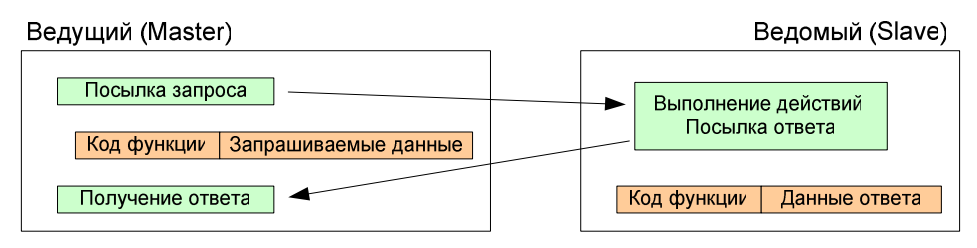

**Рис. 2**. Соединение Master – Slave.

В ответе передаются запрошенные данные. Количество байт данных зависит от количества запрошенных элементов. Перед данными передается один байт, значение которого равно количеству байт данных.

Значения регистров хранения и регистров ввода передаются начиная с указанного адреса, по два байта на регистр, старший байт каждого регистра передаётся первым:

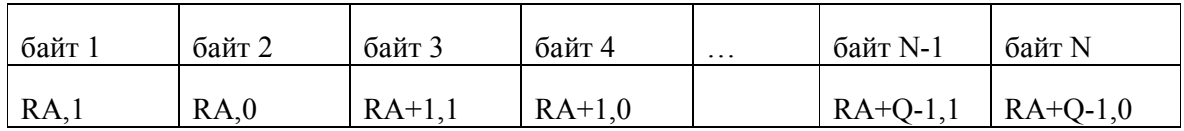

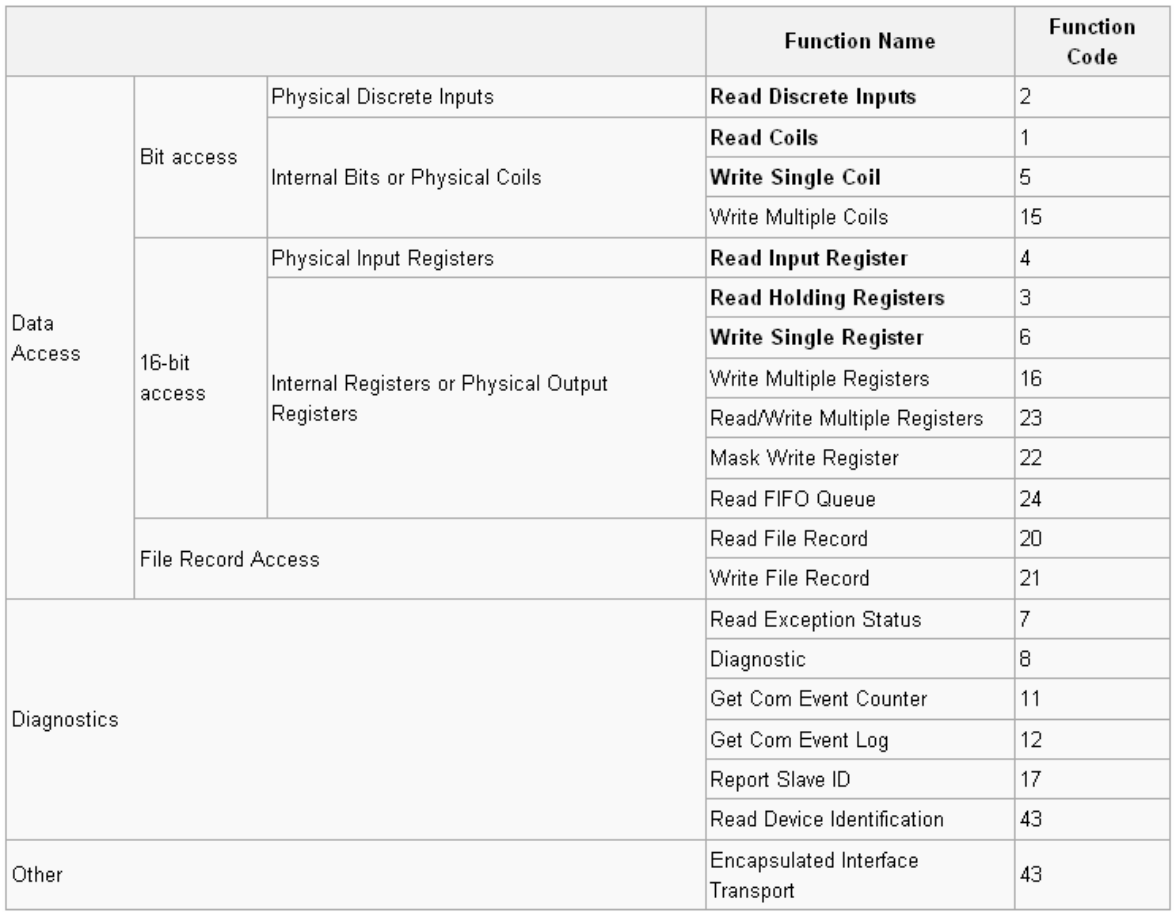

Информация в устройствах Modbus Slave хранится в четырех таблицах. Две таблицы содержат дискретные (On/Off) значения (coils) и две другие содержат численные значения (registers). И coils и registers содержат таблицы предназначенные только для чтения и для чтения / записи. Каждая таблица имеет размер 9999. Каждый Coil или Contact имеет один бит и адрес в диапазоне 0000 .. 270E. Размер каждого регистра – 16-бит слово.

Адрес первого Holding регистра – 0000

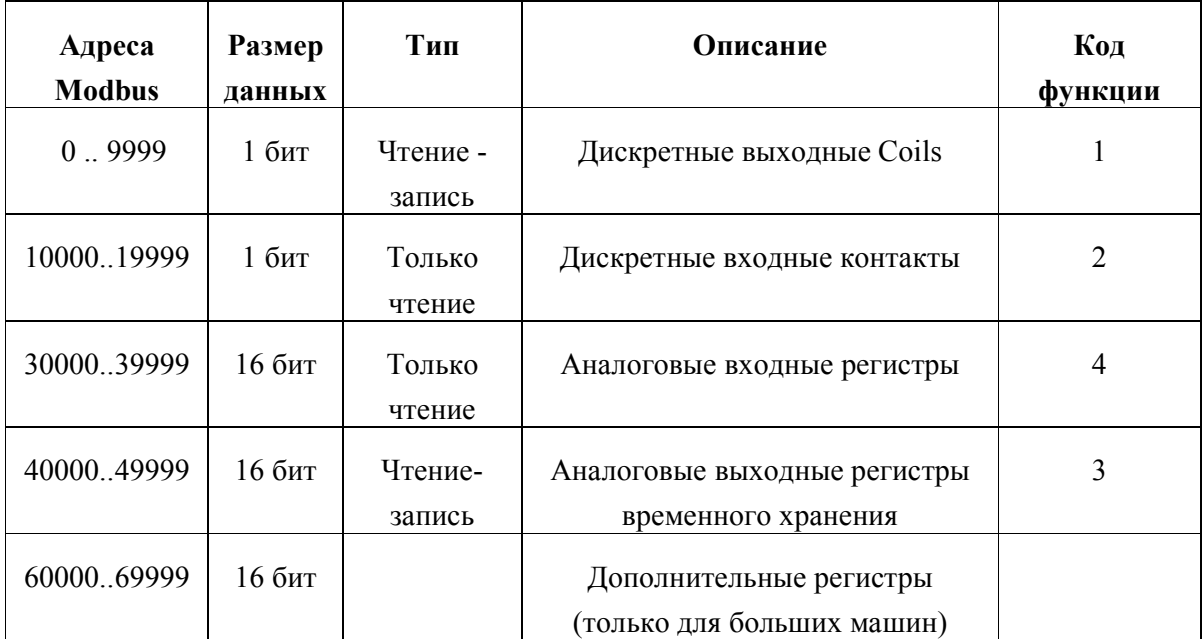

# **MODBUS ASCII**

Формат Modbus/ASCII

| Старт     | Адрес                            | Функция                                                         | Данные                                                    | Контроль<br>ошибок                                                                      | Конец                        |
|-----------|----------------------------------|-----------------------------------------------------------------|-----------------------------------------------------------|-----------------------------------------------------------------------------------------|------------------------------|
| 1 байт    | 2 байта                          | 2 байта                                                         | n байт                                                    | 2 байта                                                                                 | 2 байта                      |
| Символ ": | Адрес<br>станции<br>(устройства) | Код<br>функции,<br>например,<br>считывание<br>ВХОДНЫХ<br>данных | адрес<br>данных<br>устройства<br>затем<br>длина<br>данных | <b>LRC</b><br>Код<br>алгоритма<br>равен<br>отрицательной<br>cymme<br>предыдущих<br>байт | Перевод<br>строки<br>(CR/LF) |
| 3A        | 10                               | 03                                                              |                                                           |                                                                                         | OD OA                        |

Рассмотрим пример формирования записи команды запроса содержимого регистров аналоговых выходов (holding registers), адреса регистров: c 40108 по 40110. Адрес клиентского устройства: 17 ().

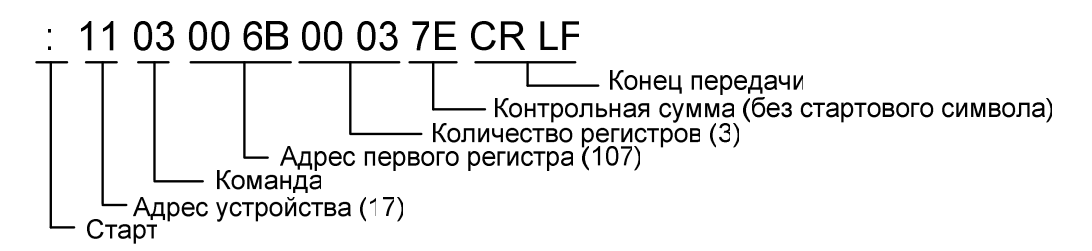

**Рис. 3**. Команда запроса. Контрольный байт равен сумме предыдущих байт (без стартового символа) взятый с отрицательным знаком или как "-Hex (255 - сумма) ".

### 3A 3131 3033 3030 3642 3030 3033 3745 0D 0A

**Рис. 4**. Команда запроса в ASCII шестнадцатеричных кодах (170 bits).

#### **MODBUS RTU**

Пример команды запроса (**Рис. 3**) в формате modbus RTU показан на **Рис. 5**. Код RTU почти в два раза меньше этой же команды запроса в формате ASCII.

#### 11 03 00 6B 00 03 76 87

**Рис. 5**. Команда запроса (**Рис. 3**) в RTU шестнадцатеричных кодах. (80 bits). 76 87 – контрольная сумма.

Циклический алгоритм вычисления контрольной суммы RTU версии modbus протокола показан в следующей таблице.

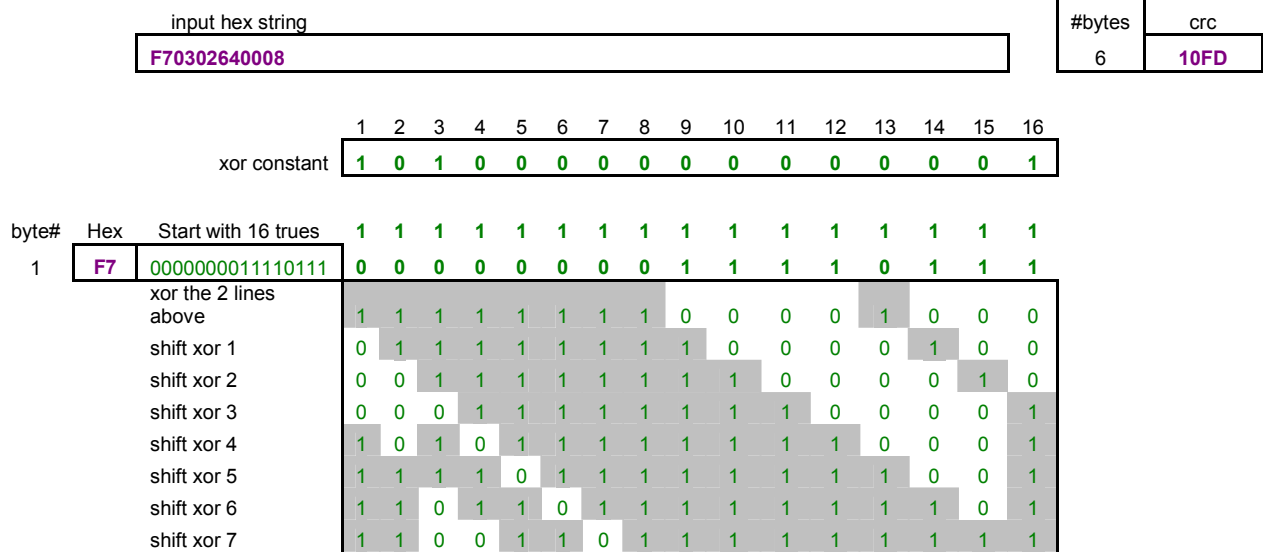

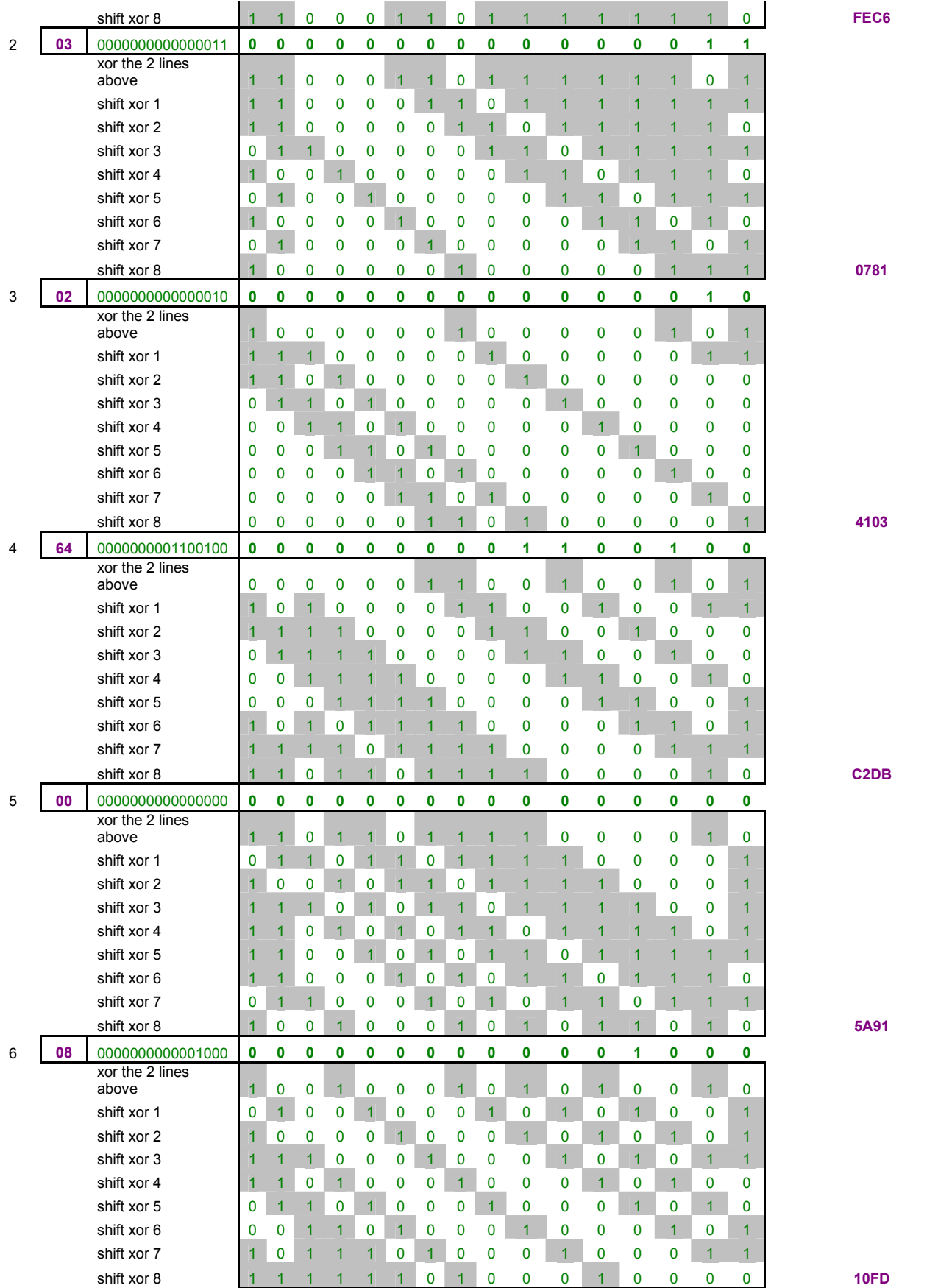

```
Программа МатЛАБ вычисления контрольной суммы Modbus RTU последовательности
```

```
%%%%%%%%%%%%%%%%%%%%%%%%%%%%%%%%%%%%%%%%%%%%%%%%%%%%%%%%%%%%
% crc_calculator.m
% Matlab v7.0 (R14) SP 1
% Bob Davidov
% 25 February 2012
\mathbf{Q}% CRC algorithm
% calculates check sum of Modbus RTU sequence
%%%%%%%%%%%%%%%%%%%%%%%%%%%%%%%%%%%%%%%%%%%%%%%%%%%%%%%%%%%% 
function output hex string = crc calculator (Input hex);
\text{\%Input hex} = \text{'}F70302640008'; \text{ } \text{\%} <= 2 \text{ } * 16 \text{ Char}F = [1 1 1 1 1 1 1 1 1 1 1 1 1 1 1];
xor constant = [1 0 1 0 0 0 0 0 0 0 0 0 0 0 1];for i = 1 : length (Input hex) / 2;
    A = [0 0 0 0 0 0 0 0 0 0 0 0 0 0 0];
    if \sim (i > length (Input hex)/2)
        A hex = Input hex ((i-1)*2+1:i*2); % Two HEX bytes
        A bin = dec2bin (hex2dec (A hex));
        length A bin = length (A bin);
        for j = 0 : length A bin - 1
            A (16 - j) = str2num(A bin (length A bin - j));
         end
     end
    F = xor (F, A);for ii = 1:8if F(16) == 1if xor constant (1) == 0F shift (1) = 0;
             else
                F_{shift} (1) = 1; end
            for j = 2 : 16;
                 if xor constant (j) == F (j-1);
                     F shift (j) = 0; else
                     F_shift (j) = 1;
                  end
             end
         else
            F shift = circshift(F',1)';
         end
    F = F shift;
     end
end
h = num2str(F);h = h(1:3:length(h));output hex string = num2str([dec2hex(bin2dec(h(9:12))))
dec2hex(bin2dec(h(13:16))) dec2hex(bin2dec(h(1:4)))
dec2hex(bin2dec(h(5:8))));
% End of crc_calculator.m
```
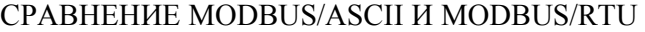

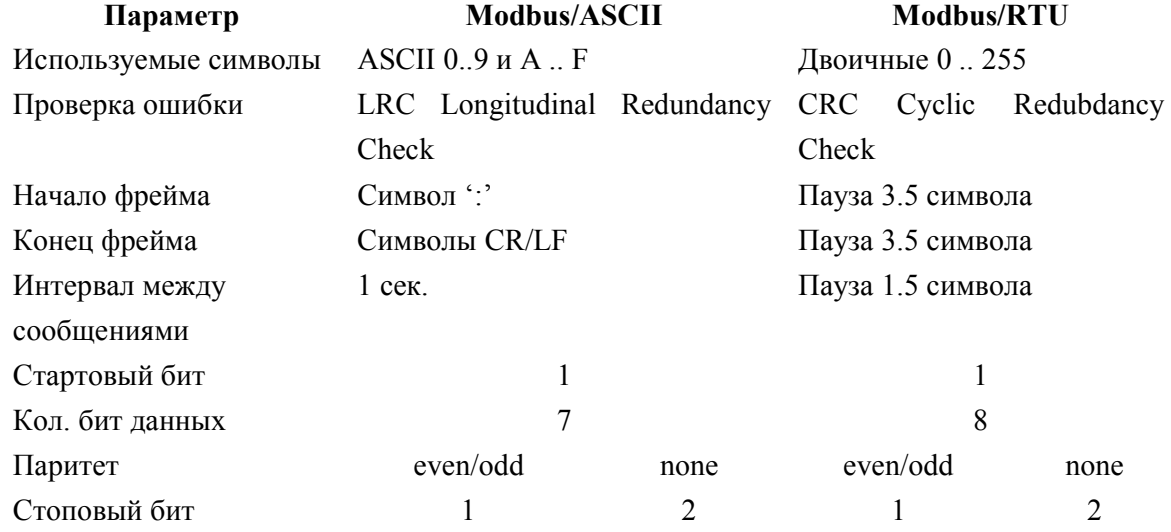

```
% %%%%%%%%%%%%%%%%%%%%%%%%%%%%%%%%%%%%%%%%%%%%%%%%%%%%%%%%%%%%
% ModBUS RTU ASCII Convertor.m v1.0a
% Matlab v7.0 (R14) SP 1% Bob Davidov 
% 23 February 2012
%
%%%%%%%%%%%%%%%%%%%%%%%%%%%%%%%%%%%%%%%%%%%%%%%%%%%%%%%%%%%% 
clear all;
%Useful function:
%>>hex2dec('7531')
\frac{1}{2} >>char(36) => '%'
%%%%%%%%%%%%%%%%%%%%%%%%%%%%%%%%%%%%%%%%%%%%%%%%%%%%%%%%%%%% 
% Input data
%%%%%%%%%%%%%%%%%%%%%%%%%%%%%%%%%%%%%%%%%%%%%%%%%%%%%%%%%%%% 
Address = 17; % Station Address 8 bit: 1..255
Function = 3; % see the table below
%
Data First Address = 107; % 16 bit, First address of output holding register
of 40108 is 107
Data End Address = 109; % 16 bit, First address of output holding register of
40108 is 107
Data Chars = '':%%%%%%%%%%%%%%%%%%%%%%%%%%%%%%%%%%%%%%%%%%%%%%%%%%%%%%%%%%%% 
% End of Input data
%%%%%%%%%%%%%%%%%%%%%%%%%%%%%%%%%%%%%%%%%%%%%%%%%%%%%%%%%%%% 
if Data_First_Address < 10000
    Offset = \overline{0};
    Function check = 1;elseif (Data_First_Address >= 10000) && (Data_First_Address < 20000)
    Offset = 10000;Function check = 2;
elseif (Data_First_Address >= 30000) && (Data_First_Address < 40000)
    Offset = 30000;
    Function check = 4;elseif (Data First Address >= 40000) && (Data First Address < 50000)
    Offset = 40000;Function check = 3;
```

```
%Data First SubAddress = Data First Address - Offset - 1;
Data length = Data End Address - Data First Address + 1; \frac{8}{16} bit
Lenght of holding registers from 4010\overline{8} to 4\overline{0}110 is 3
Data_First_SubAddress = Data_First_Address - Offset;
% Modbus Addresses Data size Description Function Code
% 0..9999 1 bit Output (coils) 1
% 10000..19999 1 bit Inputs (relays) 2
% 30000..39999 16bit Analog inputs 4
% 40000..49999 16bit Holding registers 3
% 60000..69999 16bit Extended Registers (added to spec for 
larger machines only)
%%%%%%%%%%%%%%%%%%%%%%%%%%%%%%%%%%%%%%%%%%%%%%%%%%%%%%%%%%%% 
% Calculation of ASCII request
%%%%%%%%%%%%%%%%%%%%%%%%%%%%%%%%%%%%%%%%%%%%%%%%%%%%%%%%%%%% 
Error checks = 256-(Address + Function + Data First SubAddress +
Data length);
A1 = dec2hex(double(':'));if Address < 16
   A2 = dec2hex(double([10! num2str(dec2hex(Address))]));
else
    A2 = dec2hex(double(num2str(dec2hex(Address))));
end
if Function < 16
    A3 = dec2hex(double(['0' num2str(dec2hex(Function))])); 
else
    A3 = dec2hex(double(num2str(dec2hex(Function))));
end
dfa = num2str(dec2hex(Data First SubAddress));
l = length(dfa);str = '0000';str(4-1+1:4) = dfa;A4 = dec2hex(double(str));dfa = num2str(dec2hex(Data_length)); 
l = length(dfa);str = '0000';str(4-1+1:4) = dfa;A5 = dec2hex(double(str));Data Chars req = [];
for i = 1 : length (Data Chars) / 2;
   Data Chars req = [Data\;Chars\;req\; dec2hex(double(Data\;Chars((i-1)*2+1)))dec2hex(double(Data Chars(\overline{i*2}))) ' '];
end
A6 = dec2hex(double(num2str(dec2hex(Error checks))));
%The complete ASCII HEX request is made by first adding the message 
delimiting characters. 
disp(sprintf('Station N%2d; Function: %2d); Data address: %4d .. %4d (Offset 
: 4d)', Address, Function, Offset, Data First Address, Data End Address));
disp(sprintf(' Data length: %4d, Data Chars:
```
ASCII\_request =  $[A1]$  ' A2(1,1) A2(1,2) A2(2,1) A2(2,2) ' ' A3(1,1) A3(1,2)

%s', Data length, Data Chars) ) ;

```
end
```

```
A3(2, 1) A3(2, 2) ...
                      ' ' A4(1,1) A4(1,2) A4(2,1) A4(2,2) ' ' A4(3,1) A4(3,2)A4(4,1) A4(4,2) ...
                      ' ' A5(1,1) A5(1,2) A5(2,1) A5(2,2) ' ' A5(3,1) A5(3,2)A5(4,1) A5(4,2) ...
                       ' ' A6(1,1) A6(1,2) A6(2,1) A6(2,2) ' ' Data_Chars_req 
'0D' ' ' '0A']
%%%%%%%%%%%%%%%%%%%%%%%%%%%%%%%%%%%%%%%%%%%%%%%%%%%%%%%%%%%% 
% Calculation of RTU request
%%%%%%%%%%%%%%%%%%%%%%%%%%%%%%%%%%%%%%%%%%%%%%%%%%%%%%%%%%%% 
%The equivalent Modbus RTU message would be:
if Address < 16
   A2 = \{ '0' \text{ num2str (dec2hex (Address)) } \}else
     A2 = num2str(dec2hex(Address));
end
if Function < 16
    A3 = [101 \text{ num2str(dec2hex(Function))}];else
    A3 = num2str(dec2hex(Function));
end
dfa = num2str(dec2hex(Data First SubAddress));
l = length(dfa);str = '0000';str(1, 4-l+1:4) = dfa;A4 = str;dfa = num2str(dec2hex(Data_length)); 
l = length(dfa);str = '0000';str(1, 4-l+1:4) = dfa;A5 = str;A6 = crc calculator ([A2 A3 A4 A5 Data Chars]);
%A6 = crc_calculator ('F70302640008')
Data_Chars_req = [];
for i = 1 : length (Data_Chars) / 2;
    Data_Chars_req = [Data_Chars_req Data_Chars((i-1)*2+1:i*2) ' '];
end
RTU_request = [A2(1,1) A2(1,2) ' ' A3(1,1) A3(1,2) ...' ' A4(1,1) A4(1,2) ' ' A4(1,3) A4(1,4) ...
            ' ' A5(1,1) A5(1,2) ' ' A5(1,3) A5(1,4) ...
            ' ' Data Chars_req ...
            A6(1,1) A6(1,2) ' ' A6(1,3) A6(1,4)]
```
% End of ModBUS RTU ASCII Convertor.m

# MODBUS RTU КОМАНДЫ СВЯЗИ С МОДУЛЕМ ВВОДА ВЫВОДА **ОВЕН МК110**

 Адрес модуля (устройства) – 16 (заводская установка). Полный список регистров ModBus и примеры командной последовательности для модуля МК110 приведены в следующей таблице.

**Табл. 1**. Регистры протокола ModBus.

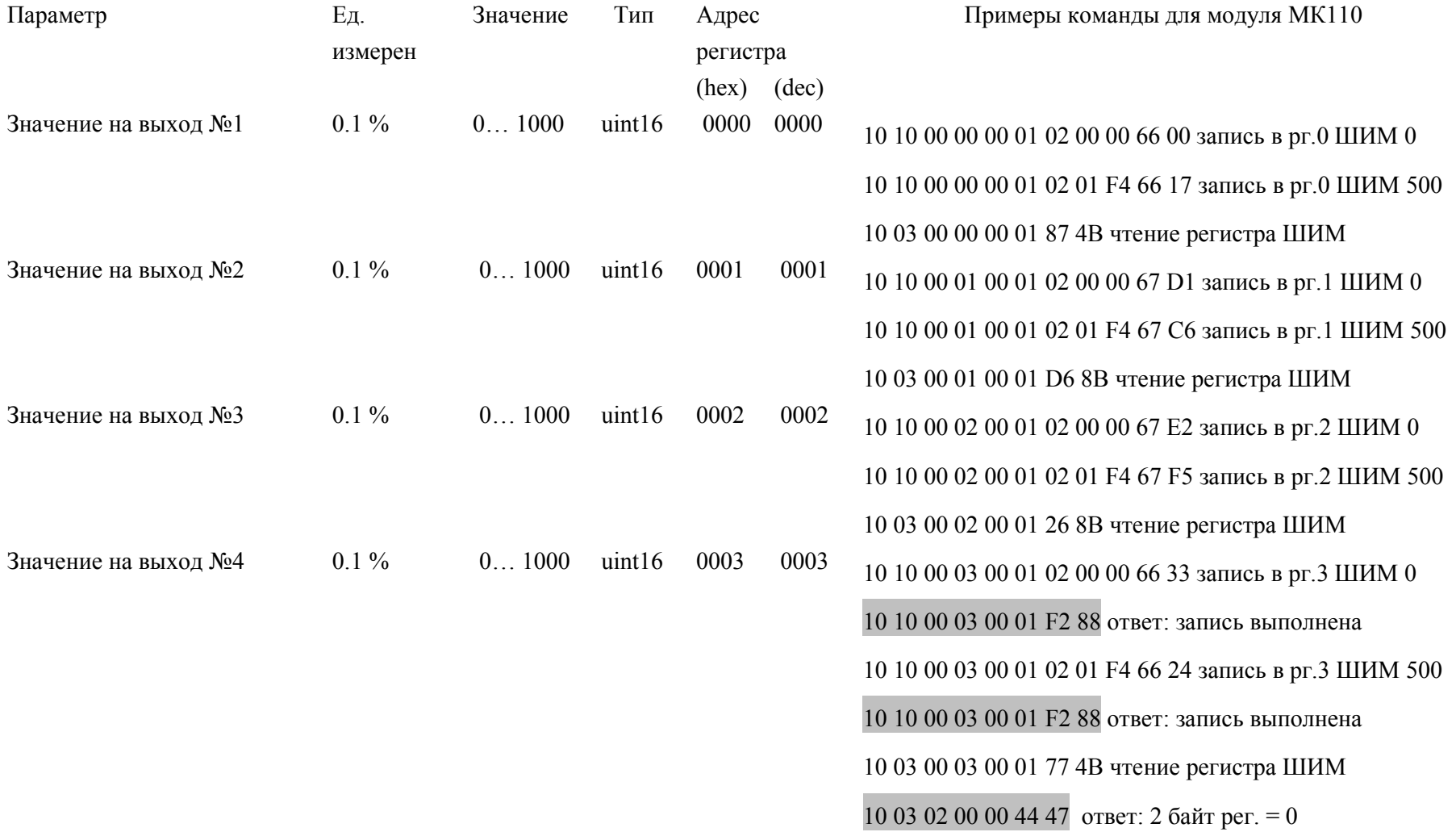

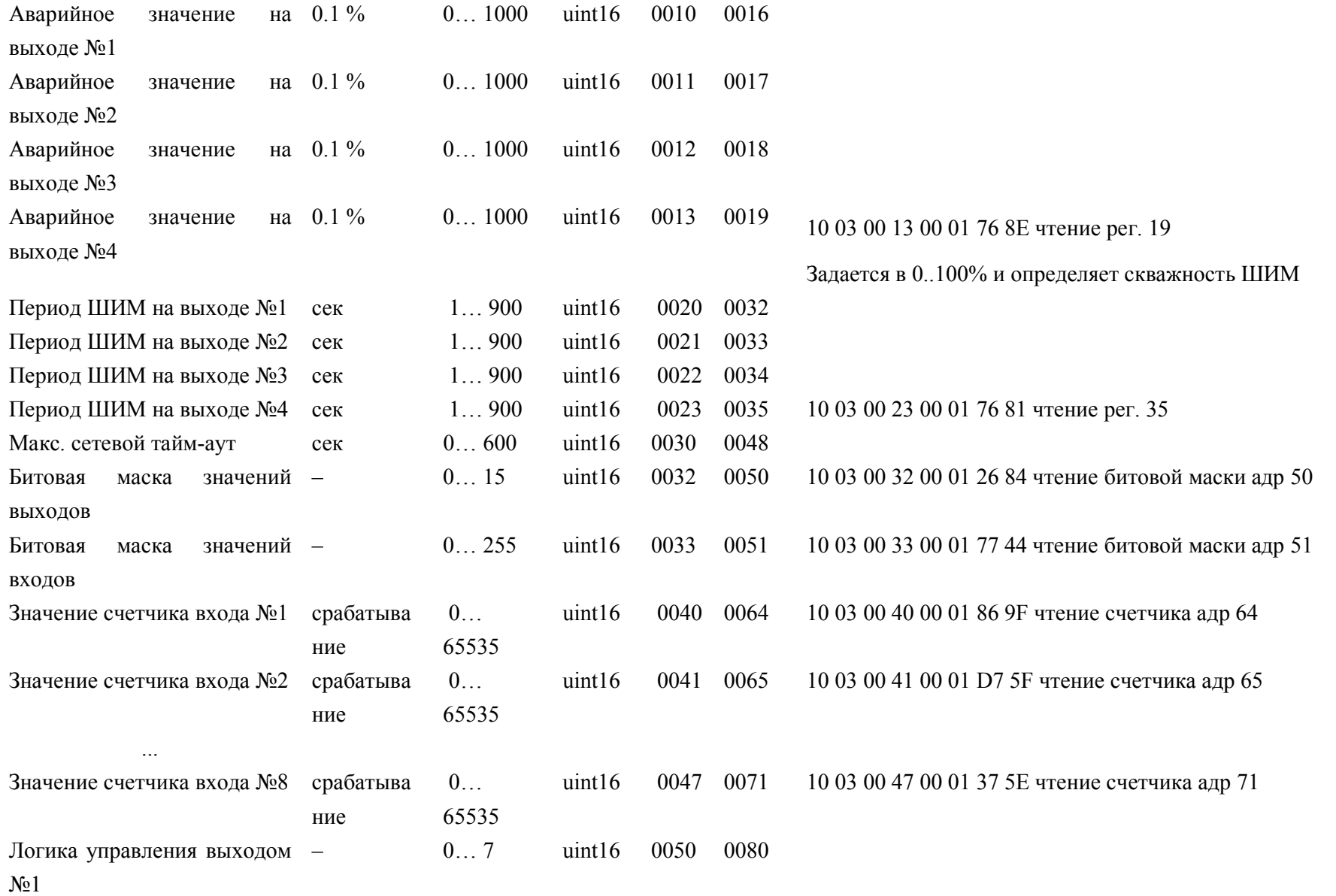

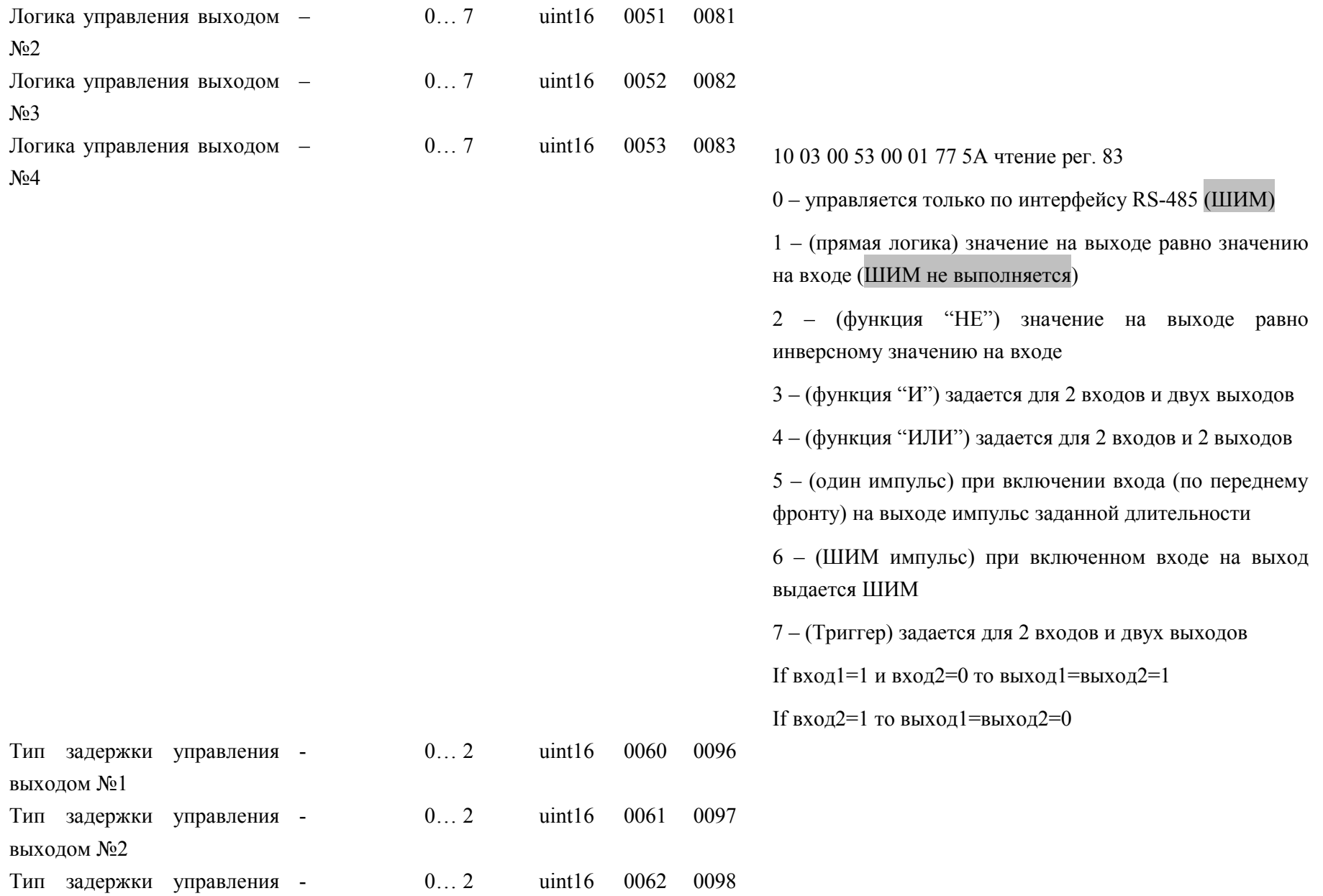

выходом №3

Тип задержки управления выходом №4 0... 2 uint16 0063 0099 10 03 00 63 00 01 77 55 чтение рег. 63 0 - нет задержек 1 – установлена задержка включения выхода 2 - установлена задержка выключения выхода Задержка управления х 0,1 [сек] выходом №1/длина импульса на выходе №1 0... 65535 uint16 0070 0112 Задержка управления х 0,1 [сек] выходом №1/длина импульса на выходе №2  $0... 65535$  uint16 0071 0113 Задержка управления х 0,1 [сек] выходом №1/длина импульса на выходе №3  $0... 65535$  uint16 0072 0114 Задержка управления х 0,1 [сек] выходом №1/длина импульса на выходе №4 0... 65535 uint16 0073 0115 10 03 00 73 00 01 76 90 чтение рег. 73 0 – не используется 1, 2, 3, 4 – задается время задержки в 0.1 долях сек. 5,6 – задается длина импульса в 0.1 долях сек. 7 – не используется

#### Примечание.

1) Запись в регистры осуществляется командой 16 (0х10), чтение – командами 03 или 04 (прибор поддерживает обе команды).

2) Обнуление счетчиков делается записью 0 в регистры хранения результатов счета.

- 3) В регистрах битовых масок значений входов и выходов старший бит соответствует входу или выходу с наибольшим номером: (бит, равный 1, соответствует состоянию выхода «Включено» и входа «Замкнут»).
- 4) Период ШИМ задается через конфигуратор. Заводская установка периода 1сек. Минимальная длительность ШИМ - 50 мс.

### ГРУППОВЫЕ КОМАНДЫ МК110

10 03 00 40 00 08 46 99 - чтение содержимого всех счетчиков модуля МК110. 10 03 00 00 00 04 47 48 - чтение содержимого всех регистров ШИМ.

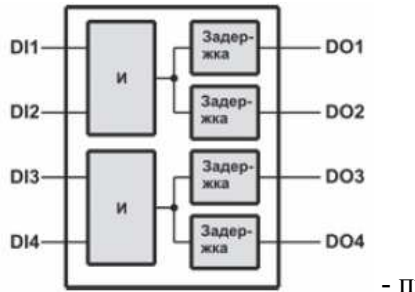

- пример структуры функции "И"

Полезные МатЛАБ команды передачи / приема данных через СОМ порт.

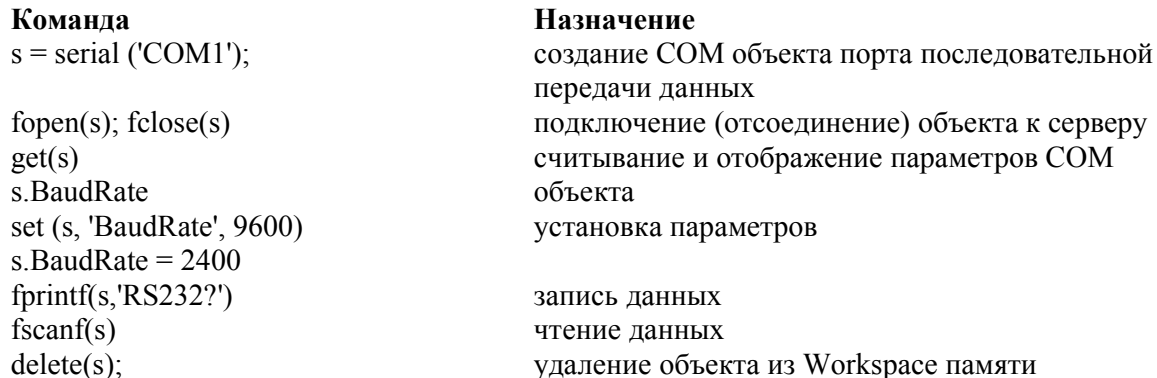

Конфигурационные параметры модуля МК110 (заводские установки):

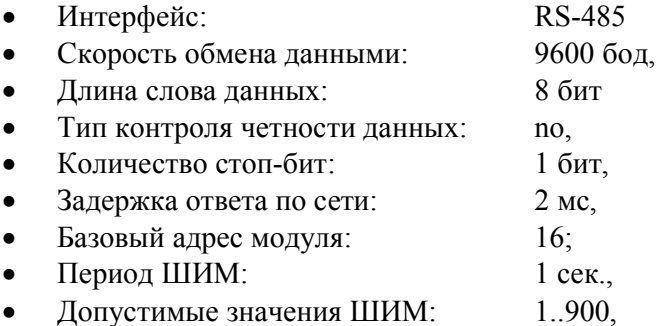

### ПОРЯДОК ВЫПОЛНЕНИЯ РАБОТЫ

Задание 1. Передача данных МатЛАБ в модуль MK110 по протоколу modbus RTU.

Подключите модуль MK110 к USB порту компьютера через преобразователь U110.  $1.$ 

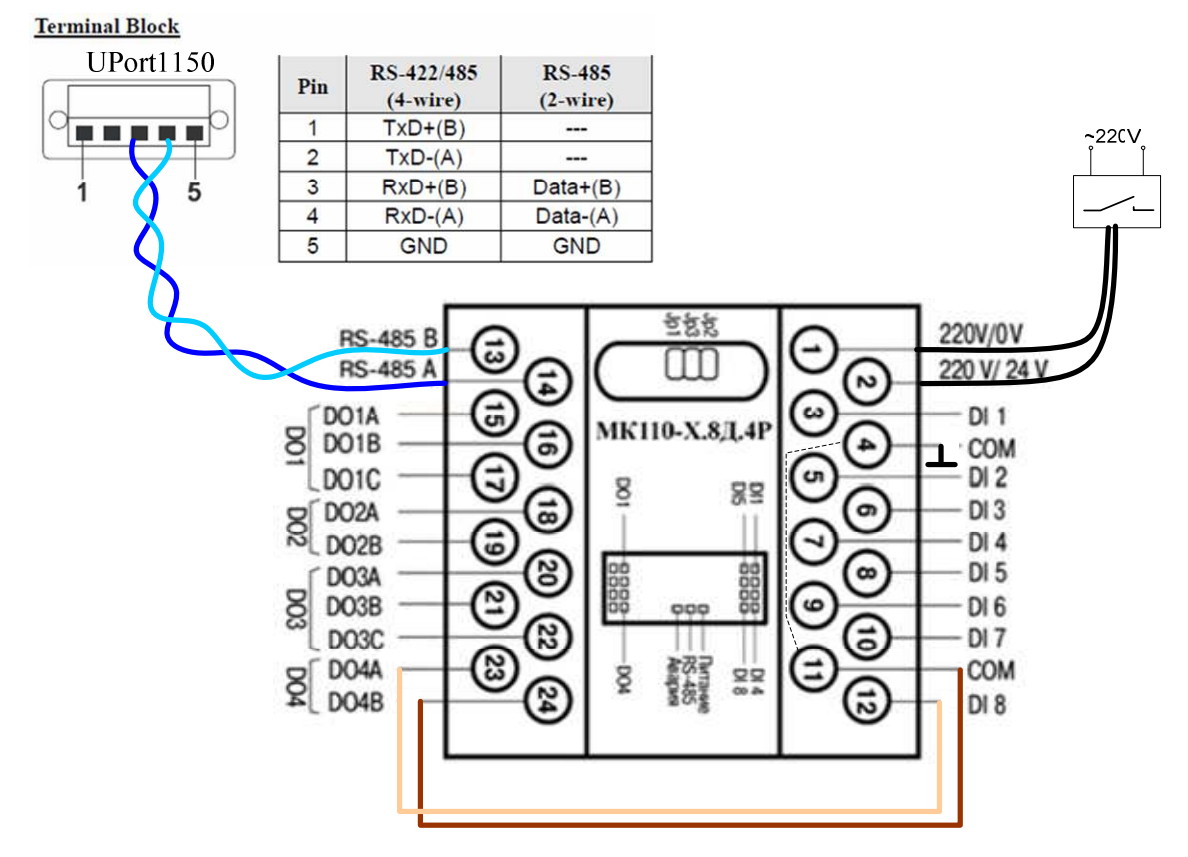

Рис. 6. Устройство дискретного ввода-вывода МК110-224.8Д.4Р. Схема подключения для выполнения работы.

2. Подключите RS-485 устройство к порту COM1.

Start > My Computer > Properties > Hardware > Device Manager > Multi-port serial  $adapter > UPort1150 > Port Configuration > COM No$ 

- Примечание: Если СОМ1 занят, отключите устройство от СОМ1 переводом параметра "Communications Port (COM1) Properties > Device usage" в состояние "Do not use this device (disable)".
- 3. Настройте преобразователь U110 на интерфейс RS-485 2W

Start > My Computer > Properties > Hardware > Device Manager > Multi-port serial  $ad$ adapter > UPort1150 > Port Configuration > Interface >

- 4. Загрузите МатЛАБ.
- 5. Сформируйте кодовую последовательность записи 500 в 4-ый регистр PWM модуля МК110, передайте последовательность в модуль и примите от него ответный код, например, как показано далее.

```
%%%%%%%%%%%%%%%%%%%%%%%%%%%%%%%%%%%%%%%%%%%%%%%%%%%%%%%%%%%%
% MatLAB_RTU_commandar.m v1.0a
% Matlab v7.0 (R14) SP 1
% Bob Davidov 
% 28 February 2012
%
%%%%%%%%%%%%%%%%%%%%%%%%%%%%%%%%%%%%%%%%%%%%%%%%%%%%%%%%%% 
clear all;
```

```
%Useful function:
%>>hex2dec('7531')
% >>char(36) => '%'
%%%%%%%%%%%%%%%%%%%%%%%%%%%%%%%%%%%%%%%%%%%%%%%%%%%%%%%%%% 
% Input data
%%%%%%%%%%%%%%%%%%%%%%%%%%%%%%%%%%%%%%%%%%%%%%%%%%%%%%%%%% 
Com_Port_Num = 'COM1';
```

```
Address = 16; % Station Address 8 bit: 1..255
Function = 16; % 3 or 4 is read; 16 is write;
PWM = 00; % 0 .. 1000
Data First Address = 3; % First address of Module Rg
Address_Range = 1; % 
%%%%%%%%%%%%%%%%%%%%%%%%%%%%%%%%%%%%%%%%%%%%%%%%%%%%%%%%%% 
% End of Input data
%%%%%%%%%%%%%%%%%%%%%%%%%%%%%%%%%%%%%%%%%%%%%%%%%%%%%%%%%%
```

```
dfa = dec2hex(Data_First_Address); 
l = length(dfa);str = '0000';
str(4-1+1:4) = dfa;
Data_First_Address_Bytes = [hex2dec(str(1:2)) hex2dec(str(3:4))];
```

```
dfa = dec2hex(Address_Range); 
l = length(dfa);str = '0000';
str(4-1+1:4) = dfa;Address_Range_Bytes = [hex2dec(str(1:2)) hex2dec(str(3:4))];
```

```
if Function == 16
   dfa = dec2hex (PWM);
  l = length(dfa); str = '0000';
  str(4-1+1:4) = dfa;
   PWM_Bytes = [2 hex2dec(str(1:2)) hex2dec(str(3:4))];
else
  PWM_Bytes = [1;end
```

```
% Master's Tx data without Check sum 
Code = [Address Function Data_First_Address_Bytes Address_Range_Bytes PWM_Bytes];
```

```
Code Char = dec2hex(Code);
Code Char line = [];
for I = 1: length (Code)
   Code_Char_line = [Code_Char_line Code_Char(I,1:2)];
end
```

```
% Check sum calculation
Check_Sum = crc_calculator(Code_Char_line)
```
% Master's Tx data with Check sum

RTU\_Code = [Code hex2dec(Check\_Sum(1:2)) hex2dec(Check\_Sum(3:4))] COM1 = serial (Com\_Port\_Num); fopen (COM1); fwrite(COM1, RTU\_Code); pause(0.002); BytesAvailable = get(COM1,'BytesAvailable'); if BytesAvailable > 0 Rx = fread(COM1,BytesAvailable)' end fclose (COM1); delete (COM1);

% End of MatLAB\_RTU\_commandar.m.m

- 6. Остановите PWM записью ноля в соответствующий регистр модуля МК110.
- 7. Считайте содержимое 8-го счетчика (адр 71) модуля, следующей командной последовательностью которую необходимо подать на модуль через COM порт.

## **КОНТРОЛЬНЫЕ ВОПРОСЫ**

- 1. Назовите основные отличия протоколов modbus RTU и ASCII.
- 2. Назовите возможные области применения протокола modbus в среде МатЛАБ.

# **БИБЛИОГРАФИЧЕСКИЙ СПИСОК**

- 1. http://en.wikipedia.org/wiki/Modbus
- 2. http://www.simplymodbus.ca/
- 3. Официальная спецификация modbus протокола. www.modbus-ida.org